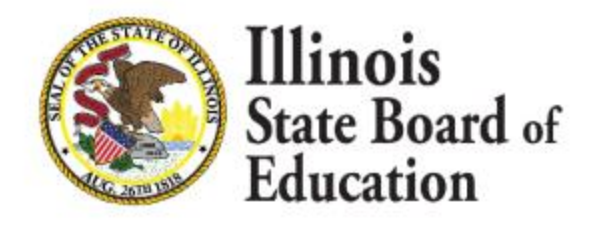

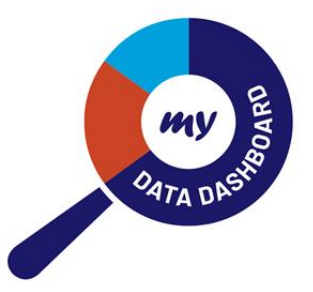

Thank you for opting in to the NWEA MAP (MAP) Opt In Service for My Data Dashboard.

The instructions below outline important tasks to complete to ensure MAP data flows into My Data Dashboard.

*If these tasks are not completed, MAP data will not be available in My Data Dashboard*.

- A District Administrator must opt in to MAP **via My Data Dashboard** (Homepage > Profile icon > Settings button Opt In Services section), as well as **complete the [NWEA](https://www.isbe.net/Documents/NWEA-Permission-Release-Data.pdf) [Permission](https://www.isbe.net/Documents/NWEA-Permission-Release-Data.pdf) to Release Data** document.
	- $\circ$  Be sure to complete all open fields, including the last page of the agreement to select which test season data you want to release.
	- o After completing the document, it is necessary to **sign and return it to** [businessintelligence@nwea.org](mailto:businessintelligence@nwea.org)
- For MAP data to display in My Data Dashboard, a district employee must ensure the state district ID, state school ID and state student IDs are included in the MAP portal.
	- o The State District and State School IDs come from the RCDTS code. The State Student IDs comefrom ISBE Student Information System (SIS).
	- $\circ$  If the appropriate IDs are not provided, MAP data will not display in My Data Dashboard for the respective student(s). For further assistance with this effort, please email [businessintelligence@nwea.org](mailto:businessintelligence@nwea.org)

About your access to NWEA MAP data.

• Administrators have a MAP dashboard via the Academics menu. Administrators and Teachers can see MAP data at the classroom level on individual student records via the Assessment History tab.

Please contact the My Data Dashboard Team at [mydashboard@isbe.net](file:///C:/Users/A1911418/Documents/MDD/communication%20and%20website/mydashboard@isbe.net) for any questions.